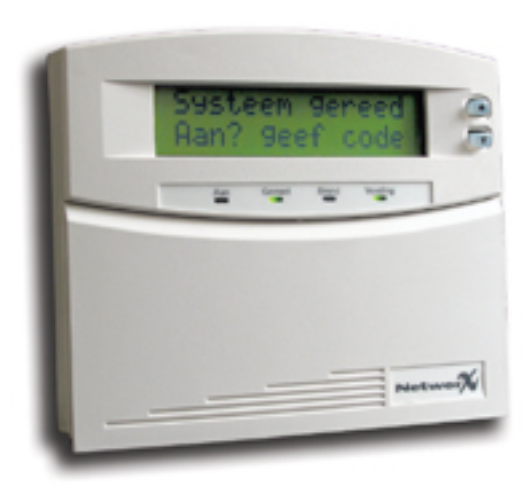

NX-148

# Gebruikershandleiding

 **Intelligent Security bvba - 8710 Wielsbeke www.intelligentsecurity.be - 050/333.666 - 056/666.933**

# **GEBRUIK VAN HET SYSTEEM VIA LCD CODEKLAVIER**

# **Betekenis van de verschillende LED's op het NX-148 LCD codeklavier**

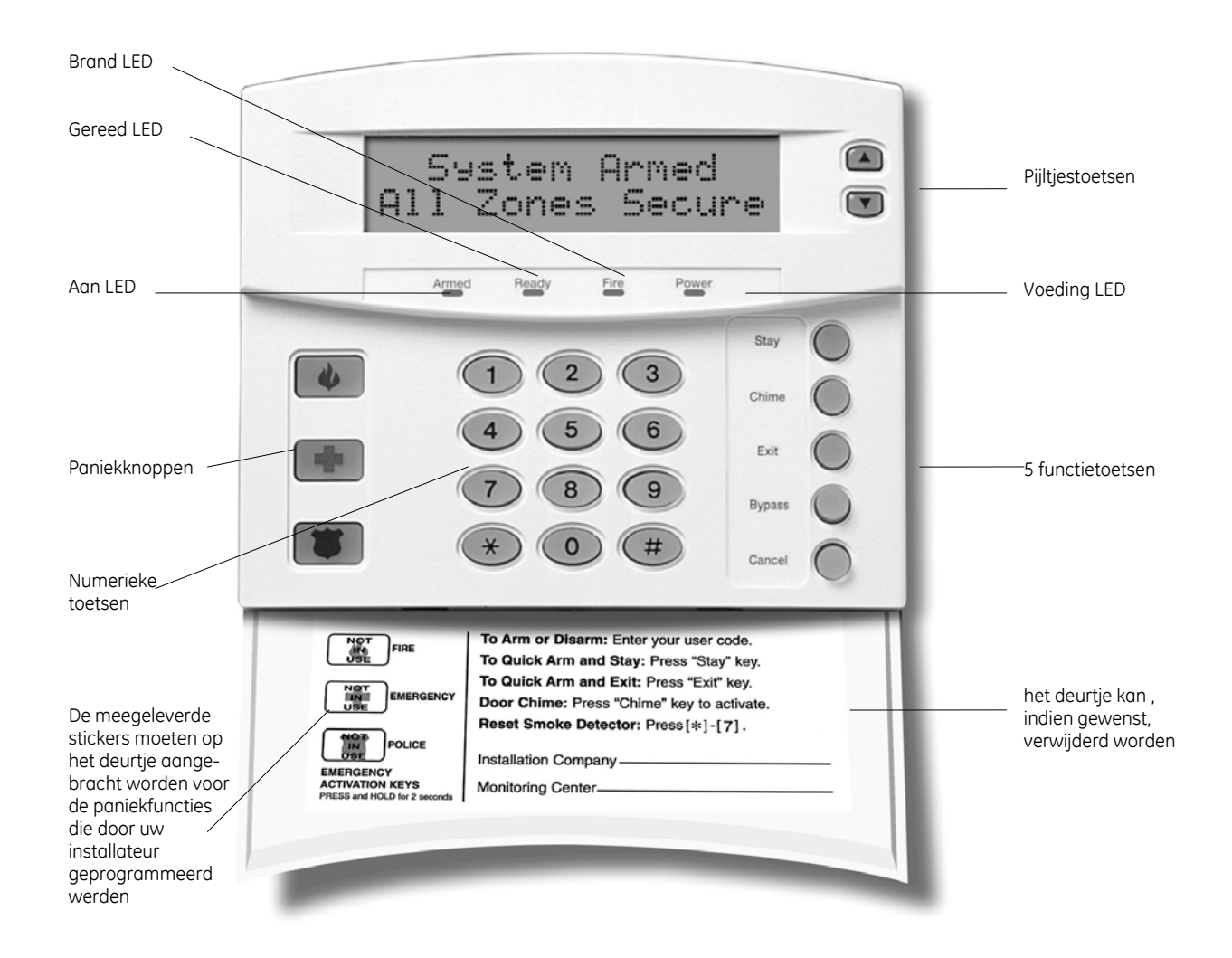

 **NX-148 LCD codeklavier** 

# **Beschrijving van de lampjes, functietoetsen en paniekknoppen**

## **AAN LED**

Deze LED is "aan" als het systeem ingeschakeld is. Deze LED is "uit" als het systeem uitgeschakeld is. De "AAN" LED zal knipperen wanneer er zich een alarm voorgedaan heeft tijdens de vorige inschakelcyclus (alarmgeheugen).

## **Blokkage**

De "BLOKKAGE/BYPASS" LED is "aan" wanneer minstens één zone, die behoort tot dezelfde partitie als het codeklavier, geblokkeerd werd. Als de "BLOKKAGE/BYPASS" LED "uit" is, zijn er geen zones geblokkeerd.

## **Annuleren LED**

De "ANNULEREN" LED zal knipperen gedurende de kiezervertragingstijd. Wanneer, tijdens het knipperen van deze LED, een code ingegeven wordt gevolgd door de [Annuleren]-toets, zal het alarmrapport geannuleerd worden. **Opmerking: de "kiezervertragingstijd" dient door uw installateur geprogrammeerd te worden.**  Wanneer een code ingevoerd wordt gevolgd door de [Annuleren]-toets tijdens of na het versturen van het alarm, dan zal de "ANNULEREN" LED continu oplichten. Deze LED blijft oplichten totdat de meldkamer het "annuleer" rapport ontvangen heeft. **Opmerking: de "annuleren"-optie dient door uw installateur geprogrammeerd te worden.** 

## **Deurbel LED**

De "DEURBEL" LED is "aan" wanneer de "deurbel" ingeschakeld is. Deze LED is "uit" als de "deurbel" uitgeschakeld is.

# Afwezig / **个**

De "AFWEZIG/AWAY" LED is "aan" tijdens de uitgangstijd. Deze LED zal knipperen tijdens de laatste 10 seconden van de uitgangstijd om aan te duiden dat de uitgangstijd bijna voorbij is. (De gebruiker kan eventueel het systeem terug uitschakelen om onnodige alarmen te vermijden. Hierna kan de gebruiker het systeem terug inschakelen en het beveiligde pand verlaten alvorens de uitgangstijd verstreken is.)

#### **Brand LED**

De "BRAND" LED licht continu op wanneer er zich een brandalarm voordoet. De "BRAND" LED zal zeer snel knipperen wanneer er zich een storing in een brandzone voordoet.

#### **Voeding LED**

De "VOEDING" LED is "aan" wanneer de netspanning en de noodbatterij aangesloten zijn en OK zijn. DE "VOEDING" LED zal knipperen als de noodbatterij niet aangesloten is of als de batterijspanning te laag is. De "VOEDING" LED is "uit" als de netspanning (230 Vac) niet aangesloten is.

#### **Gereed LED**

De "GEREED" LED is "aan" wanneer het systeem gereed is om ingeschakeld te worden. De "GEREED" LED knippert wanneer het systeem gereed is om geforceerd ingeschakeld te worden.

De "GEREED" LED is "uit" wanneer het systeem niet gereed is om ingeschakeld te worden omdat er één of meerdere zones in fout zijn.

# **Aanwezig /**

De "AANWEZIG/STAY" LED is "uit" wanneer het systeem ingeschakeld werd in de "AFWEZIG/STAY" mode. De "AANWEZIG/STAY" LED is "aan", wanneer het systeem ingeschakeld werd in de "AANWEZIG/STAY" mode . Normaal is (zijn) de toegangsdeur(en) dan vertraagd. De toegangsdeur(en) kunnen "direct" of terug "vertraagd" gemaakt worden door telkens

op de [Aanwezig/Stay] toets te drukken terwijl het systeem ingeschakeld is.

# **Functies voor het NX-148 LCD codeklavier**

## **Systeem inschakelen in de "AFWEZIG" mode**

De "AFWEZIG" mode wordt gebruikt wanneer de gebruiker het beveiligde pand verlaat en het volledige pand wenst te beveiligen. Hierna wordt stap voor stap uitgelegd hoe het systeem in de "AFWEZIG" mode kan ingeschakeld worden:

Stap 1: Sluit alle beveiligde deuren en ramen.

- Het GEREED lampje zal oplichten of knipperen wanneer alle beveiligde zones en detectoren of sensoren in rust zijn. **OPMERKING: als er een zone geblokkeerd werd, dan kan de sensor in deze zone geactiveerd worden zonder dat hierbij het GEREED lampje beïnvloed wordt.**
- Het beveiligingssysteem kan niet ingeschakeld worden als het GEREED lampje "uit" is. Refereer naar de paragraaf "Systeem gereed maken om in te schakelen" voor meer details.
- Als het VOEDING lampje "uit" is, dan is er geen netspanning aanwezig. Controleer de betreffende zekering in de zekeringskast. Indien u de fout niet kunt oplossen, contacteer uw alarminstallateur. Als het VOEDING lampje knippert, dan is er een batterijfout. Contacteer uw alarminstallateur.

Stap 2: Voer uw 4- of 6-cijferige gebruikerscode in om het systeem in te schakelen.

- Het AFWEZIG lampje zal hierna oplichten.
- U kan nu het beveiligde pand verlaten.

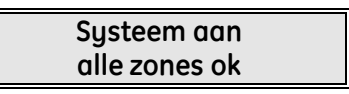

**OPMERKING: Het AFWEZIG lampje zal snel knipperen tijdens de laatste 10 seconden van de uitgangstijd om de gebruiker er attent op te maken dat de uitgangstijd bijna voorbij is. U kan eventueel het systeem terug uitschakelen en daarna terug inschakelen als u meer tijd nodig heeft om het pand te verlaten.** 

**Systeem ok Aan: geef code**

**Systeem niet gereed** Info: tik →

## **Systeem gereed maken om in te schakelen**

Als het GEREED lampje niet "aan" is of knippert, dan is er een zone verstoord (in fout).

Om deze zone te identificeren moet u de **[**¿**][**À**]** toetsen aan de rechterkant van het display gebruiken. Als u bepaalde zones wenst te blokkeren of te deblokkeren, dan moet u op de **[Blokkage]** toets drukken terwijl de betreffende zone getoond wordt. Als u alle zones gecontroleerd hebt, kan u deze mode verlaten via de **[#]** toets.

## **Systeem inschakelen in de "AANWEZIG" mode**

De "AANWEZIG" mode wordt gebruikt wanneer de gebruiker in het beveiligde pand wenst te blijven en alleen de perimeter (omtrek) ervan wenst te beveiligen. Hierna wordt stap voor stap uitgelegd hoe het systeem in de "AANWEZIG" mode kan ingeschakeld worden:

Stap 1: Sluit alle beveiligde deuren en ramen.

- Het GEREED lampje zal oplichten of knipperen wanneer alle beveiligde zones en detectoren of sensoren in rust zijn. **OPMERKING: als er een zone geblokkeerd werd, dan kan de sensor in deze zone geactiveerd worden zonder dat hierbij het GEREED lampje beïnvloed wordt.**
- Het beveiligingssysteem kan niet ingeschakeld worden als het GEREED lampje "uit" is. Refereer naar de paragraaf "Systeem gereed maken om in te schakelen" voor meer details.
- Als het VOEDING lampje "uit" is, dan is er geen netspanning aanwezig. Controleer de betreffende zekering in de zekeringskast. Indien u de fout niet kunt oplossen, contacteer uw alarminstallateur. Als het VOEDING lampje knippert, dan is er een batterijfout. Contacteer uw alarminstallateur.

**Systeem gereed Aan: geef code**

Stap 2: Voer uw 4- of 6-cijferige gebruikerscode in. (optioneel, indien geprogrammeerd)

Stap 3:

- Druk op de **[Aanwezig]** toets.
- Het BLOKKAGE lampje zal oplichten om aan de duiden dat de "interne" zones geblokkeerd werden. (Alle "interne" detectoren zullen automatisch blokkeren, waardoor de gebruiker vrij kan rondlopen binnen het beveiligde gebouw).
- Het AANWEZIG lampje zal eveneens oplichten. **OPMERKING: normaal zijn alle toegangsdeuren nu vertraagd.**

Stap 4:

- Om de toegangsdeur(en) "direct" te maken, moet men nogmaals op de **[Aanwezig]** toets drukken.
- Door terug op de **[Aanwezig]** toets te drukken, worden de toegangsdeur(en) terug vertraagd gemaakt, enz…

**Systeem aan Direct**

## **Gebruik maken van de snelinschakeloptie**

De snelinschakeloptie kan alleen gebruikt worden als deze door uw installateur geprogrammeerd werd. De snelinschakeloptie biedt aan de gebruiker de mogelijkheid om het systeem in te schakelen in de AFWEZIG of AANWEZIG mode zonder een geldige gebruikerscode te moeten ingeven. Het systeem kan snel ingeschakeld worden in de AFWEZIG mode door op de **[AFWEZIG]** toets te drukken. Het susteem kan snel ingeschakeld worden in de AANWEZIG mode door op de **[AANWEZIG]** toets te drukken. De snelinschakeloptie werkt ALLEEN voor het inschakelen. Om het systeem uit te schakelen moet een geldige gebruikerscode ingegeven worden. De snelinschakeloptie is zeer interessant om gebruikt te worden door een kinderoppas, huispersoneel, enz …

## **Het wijzigen van modes terwijl het systeem ingeschakeld is.**

- Stap 1 Door de **[AANWEZIG]** toets in te drukken zal de vertraging op de toegangsdeur(en) in/uitgeschakeld worden.
- Stap 2 Gebruik de **[BLOKKAGE]** toets om de "interne" zones te deblokkeren of terug te blokkeren. **Dit is alleen mogelijk als dit door uw installateur geprogrammeerd werd (optie "blokkage toggle" ingesteld).**
- Stap 3 Als de **[AFWEZIG]** toets gebruikt wordt, terwijl het systeem ingeschakeld is, dan wordt de uitgangstijd terug gestart waardoor men het beveiligde pand terug kan verlaten. **Dit is alleen mogelijk als dit door uw installateur geprogrammeerd werd (optie "re-exit" ingesteld).**

**OPMERKING: Er mag geen "DIRECT" indicatie in het display getoond worden als men van plan is om het beveiligde pand terug te betreden. Indien er een "DIRECT" indicatie is, dan zal bij het terug betreden van het beveiligde pand onmiddellijk een alarm gegenereerd worden. Er kan voor de toegangsdeur(en) terug een ingangstijd geprogrammeerd worden door nogmaals op de [AANWEZIG] toets te drukken. Hierop zal de "DIRECT" indicatie verdwijnen.** 

#### **Systeem uitschakelen**

Wanneer de beveiligde ruimte betreden wordt via een normale toegangszone, zal de codeklavierzoemer een continue waarschuwingstoon genereren gedurende de ingangstijd.

- Geef een geldige gebruikerscode in.
- Hierna zal het rode AAN lampje doven en zal de zoemertoon stoppen. Het beveiligingssysteem is nu uitgeschakeld. Als er geen geldige code

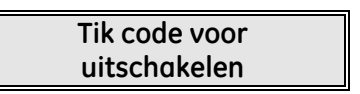

ingegeven wordt voor het einde van de ingangstijd, dan zal er een alarm gegenereerd worden.

**OPMERKING: als het rode AAN lampje knippert gedurende de ingangstijd, dan betekent dit dat er een alarm gedetecteerd werd tijdens uw afwezigheid. In dit geval verlaat u best het gebouw en contacteert u uw alarminstallateur en/of politie vanaf een veilige plaats.** 

## **Annuleer-eigenschap (optioneel, alleen mogelijk indien geprogrammeerd door uw installateur)**

Het ANNULEREN lampje zal knipperen gedurende de kiezervertragingstijd. Wanneer, tijdens het knipperen van dit lampje, een code ingegeven wordt gevolgd door de [Annuleren]-toets, zal het alarmrapport geannuleerd worden. Wanneer een code ingevoerd wordt gevolgd door de [Annuleren]-toets tijdens of na het versturen van het alarm, dan zal het ANNULEREN lampje continu oplichten. Dit Lampje blijft oplichten totdat de meldkamer het "annuleer" rapport ontvangen heeft.

#### **Zones tijdelijk buiten werking zetten (blokkeren)**

Het kan gebeuren dat het nodig of wenselijk is om één of meer zones tijdelijk buiten werking te zetten. Dit kan alleen gebeuren als het systeem uitgeschakeld is. Voor het blokkeren van zones kunnen 2 procedures gevolgd worden:

**Procedure 1:** gebruik deze procedure als u het nummer van de te blokkeren zone kent.

- Stap 1 Druk de **[BLOKKAGE]** in.
- Stap 2 Indien nodig (optioneel), geef een gebruikerscode in.
- Stap 3 Het BLOKKAGE lampje knippert.
- Stap 4 Geef het zonenummer (telkens 2 cijfers) in van de zone(s) die geblokkeerd moeten worden.

Voorbeeld: om de zones 4 en 5 te blokkeren, moet men [0][4][0][5] intoetsen.

- Stap 5 Druk opnieuw de **[BLOKKAGE]** in.
- Stap 6 Het BLOKKAGE lampje stopt met knipperen en brandt continu.
- Stap 7 Gebruik de [A][V]toetsen om alle geblokkeerde zones zichtbaar te maken. Druk op de **[#]** toets om deze visualisatiemode te verlaten.

*Procedure 2:* gebruik deze procedure als u het nummer van de te blokkeren zone NIET kent.

- Stap 1 Tik [\*][A] in. Hierna zal de omschrijving van zone 1 getoond worden.
- Stap 2 Gebruik de **[**¿**][**À**]** toetsen om de omschrijvingen van alle zones zichtbaar te maken.
- Stap 3 Om een bepaalde zone te blokkeren of te deblokkeren, tikt u op de **[Blokkage]** toets terwijl de omschrijving van de betreffende zone getoond wordt.
- Stap 4 Wanneer beëindigd, tikt u op de **[#]** toets om deze mode te verlaten.

**OPMERKING: alle zones zullen automatisch gedeblokkeerd worden telkens als het systeem uitgeschakeld wordt.**

#### **Zones tijdelijk buiten werking zetten met groepsblokkage**

Groepsblokkage is een optie die door uw installateur dient geprogrammeerd te worden.

- Stap 1 Druk de **[BLOKKAGE]** in.
- Stap 2 Indien nodig (optioneel), geef een gebruikerscode in.
- Stap 3 Het BLOKKAGE lampje knippert.
- Stap 4 Tik [0][0] in.
- Stap 5 Druk opnieuw de **[BLOKKAGE]** in.
- Stap 6 Het BLOKKAGE lampje stopt met knipperen en brandt continu.
- Stap 7 Gebruik de [A][∀]toetsen om alle geblokkeerde zones zichtbaar te maken. Druk op de **[#]** toets om deze visualisatiemode te verlaten.

**OPMERKING: alle zones zullen automatisch gedeblokkeerd worden telkens als het systeem uitgeschakeld wordt.** 

#### **Zones deblokkeren**

- Stap 1 Druk de **[BLOKKAGE]** in.
- Stap 2 Indien nodig (optioneel), geef een gebruikerscode in.
- Stap 3 Het BLOKKAGE lampje knippert.
- Stap 4 Geef het zonenummer (telkens 2 cijfers) in van de zone(s) die gedeblokkeerd moeten worden.

Voorbeeld: om de zones 4 en 5 te deblokkeren moet men [0][4][0][5] intoetsen.

- Stap 5 Druk opnieuw de **[BLOKKAGE]** in.
- Stap 6 Het BLOKKAGE lampje stopt met knipperen en brandt continu.

**OPMERKING: alle zones zullen automatisch gedeblokkeerd worden telkens als het systeem uitgeschakeld wordt.** 

## **In- en uitschakelen van de deurbelfunctie met het NX-148 codeklavier**

De deurbelfunctie is een optie die door uw installateur kan geprogrammeerd worden.

De deurbel wordt in- en uitgeschakeld met behulp van de **[DEURBEL]** toets, terwijl het systeem uitgeschakeld is. Als de deurbel ingeschakeld is, zal het DEURBEL lampje oplichten. Als de deurbel uitgeschakeld is, zal het DEURBEL lampje "uit" zijn. Telkens als de **[DEURBEL]** toets ingedrukt wordt, zal de deubelfunctie in- of uitgeschakeld worden en zal een korte "ding-dong" toon gegenereerd worden.

## **Programmeren en wijzigen van gebruikerscodes**

- Stap 1 Het systeem moet uitgeschakeld zijn om gebruikerscodes te kunnen programmeren of wijzigen.
- Stap 2 Druk op de **[\*]** toets, gevolgd door de **[5]** toets. Het LCD display vraagt hierna om een code in te geven.
- Stap 3 Geef een "hoofdcode" in. Het LCD display vraagt hierna om het nummer van een code in te geven.

**OPMERKING: in een systeem met partities, moet de persoon die de code van iemand anders wijzigt, toegang hebben tot minstens dezelfde partities als de gebruiker waarvan de code gewijzigd dient te worden.** 

- Stap 4 Tik hierna het nummer van de betreffende gebruikerscode in. Gebruik hiervoor altijd 2 of 3 cijfers: dus [0][3] of [0][0][3] voor code (gebruiker) 3 en [5][2] of [0][5][2] voor code (gebruiker) 52.
- Stap 5 Geef de nieuwe 4-cijferige of 6-cijferige gebruikerscode in.

**OPMERKING: een bepaalde gebruikerscode kan gewist worden door i.p.v. de gebruikerscode in te geven 4 maal (voor 4-cijferige code) of 6 maal (voor 6-cijferige code) op de [ANNULEREN/NIGHT] toets te drukken.** 

- Stap 6 Als de code-ingave geweigerd werd (vb. bij duplicatie van bestaande code), zal dit aangegeven worden met 3 korte bieptoontjes.
- Stap 7 Om bijkomende gebruikerscodes te wijzigen of te programmeren, moet u stap 4 en stap 5 herhalen.

Stap 8 Deze programmeermode kan verlaten worden door op de [#] toets te drukken terwijl het LCD display naar een codenummer vraagt.

#### **Opmerking: Iedere standaard in-/uitschakelcode (geen hoofdcode) kan ook zijn eigen code wijzigen. Het maximum aantal codes is afhankelijk van het type centrale.**

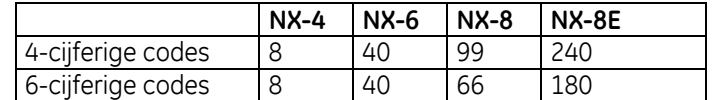

#### **LET OP: Volgende codenummers worden reeds gebruikt:**

Gebruiker 97 = Automatisch inschakelen

Gebruiker 98 = Aan-/Afwezig toetsen

Gebruiker 99 = Sleutelschakelaar

#### **Instellen van code-autorisaties**

Code-autorisaties kunnen toegekend worden door onderstaande stappen te volgen. Code-autorisaties kunnen pas toegekend worden nadat de code geprogrammeerd werd.

- Stap 1 Het systeem moet uitgeschakeld zijn om code-autorisaties te kunnen instellen of wijzigen.
- Stap 2 Druk op de **[\*]** toets, gevolgd door de **[6]** toets. Het LCD display vraagt hierna om een code in te geven.
- Stap 3 Geef een "hoofdcode" in. Het LCD display vraagt hierna om het nummer van een code in te geven.

**OPMERKING: in een systeem met partities, moet de persoon die de code-autorisaties van iemand anders wijzigt, toegang hebben tot minstens dezelfde partities als de gebruiker waarvan de autorisaties gewijzigd dienen te worden.** 

Stap 4 Tik hierna het nummer van de betreffende gebruikerscode in. Gebruik hiervoor altijd 2 cijfers: dus [0][3] voor code (gebruiker) 3 en [5][2] voor code (gebruiker) 52. Het LCD display zal hierna vragen om de autorisatie-opties uit onderstaande tabel in te stellen.

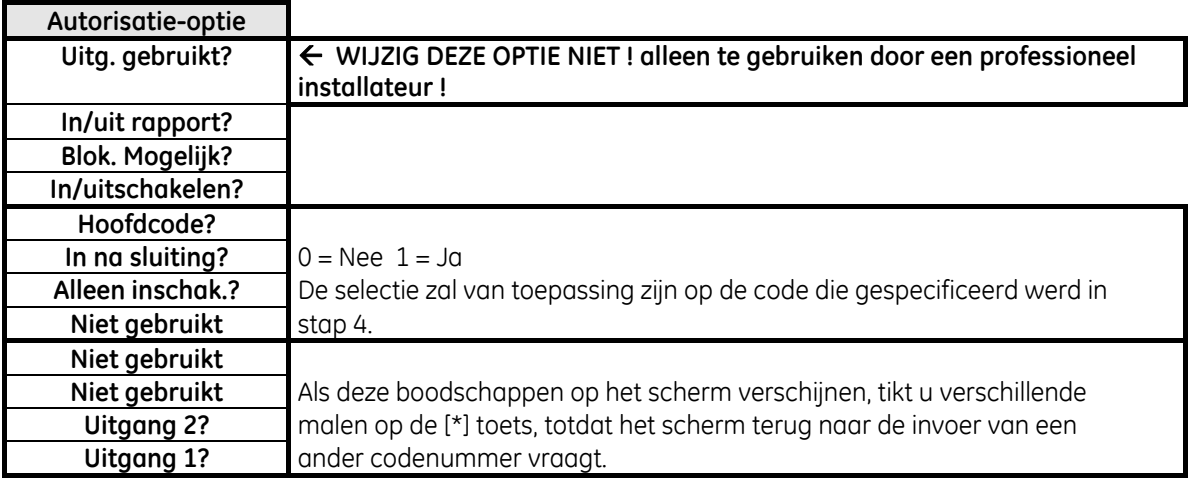

Stap 5 Nu kunt u specificeren tot welke partitie(s) deze code toegang heeft. (Het scherm toont de nummer van de partities waarin de code toegang heeft). De toegang tot een bepaalde partitie kan geweigerd of toegekend worden door op de corresponderende cijfertoets van het codeklavier te tikken. Het scherm zal de nummers tonen van de partities waarin toegang mogelijk is. De partities waarin geen toegang verleend werd, worden aangeduid met een plat streepje (-). Als men de toegang tot een bepaalde partitie wil herstellen, dan moet nogmaals het partitienummer ingegeven worden.

#### **Opmerking: de mogelijke partitieselectie is afhankelijk van het type centrale.**

- Stap 6 Eenmaal alle partities toegekend zijn, moet u op **[\*]** drukken. Hierdoor komt u terug bij stap 4. Hierna kunt u een nieuw codenummer ingeven. Ga verder met stappen 4 - 6 totdat de autorisaties voor alle codes toegekend zijn.
- Stap 7 Deze programmeermode kan verlaten worden door op de **[#]** toets te drukken.

# **Speciale functies voor LCD codeklavieren**

De LCD klavieren beschikken over een tweetalige gebruikersinterface, nl. Nederlands en Frans. Daardoor kan men heel eenvoudig een gebruikersfunctie selecteren in het menu.

Men kan het menu raadplegen door op de toets **[\*]** te drukken.

De gebruiker van het systeem kan ook heel eenvoudig omschakelen van een Nederlandstalige gebruikersinterface naar een Franstalige en vice versa.

Om een gebruikersfunctie te selecteren dienen de volgende stappen uitgevoerd te worden.

Stap 1 Druk op de toets **[\*]** tot de gewenste functie weergegeven wordt op het LCD display.

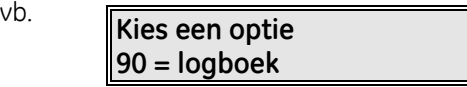

Stap 2

Om de optie te selecteren dient het getal naast de optie ingetoetst te worden (vb. opvragen logboek =optie 90)

Het gebruikersmenu wordt verlaten door op de toets **[#]** te drukken.

Indien men de optie (vb. logboek = 90) reeds kent, kan men onmiddellijk de gewenste optie selecteren door **[\*] [9] [0]**  in te toetsen. Daardoor dient het gebruikersmenu niet meer volledig doorlopen te worden. In onderstaande tabel bevinden zich alle functies die door de gebruiker kunnen uitgevoerd worden.

#### **Gebruikersmenu**

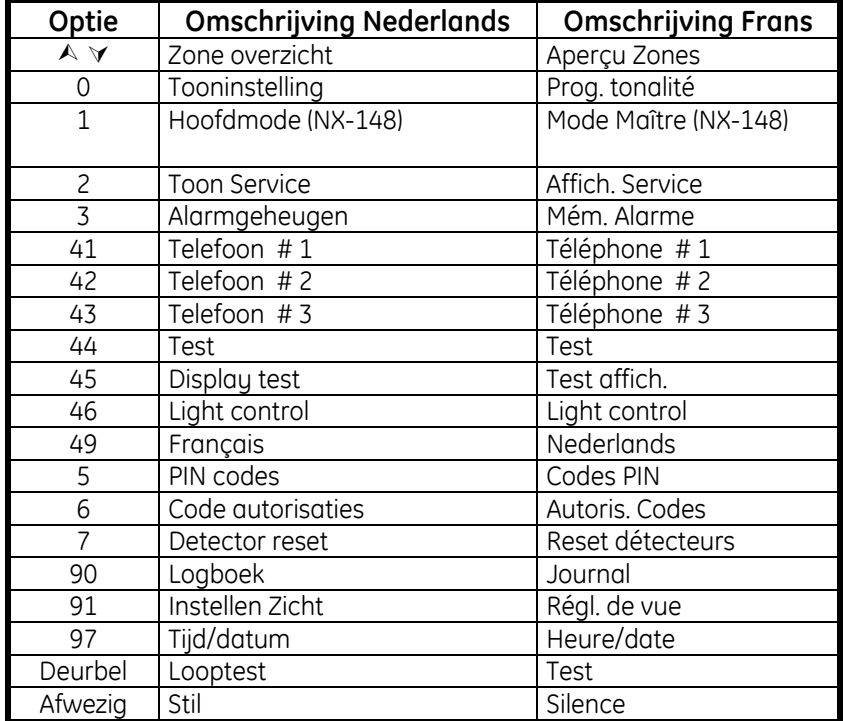

## **Opvragen zonestatus**

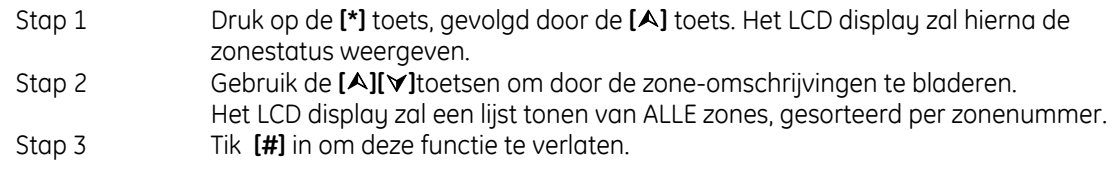

# **Instellen toonhoogte codeklavierzoemer**

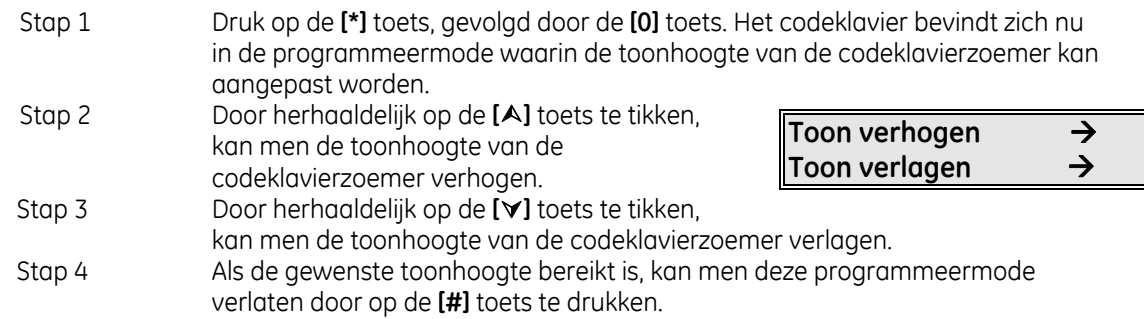

# **Alarmgeheugen opvragen**

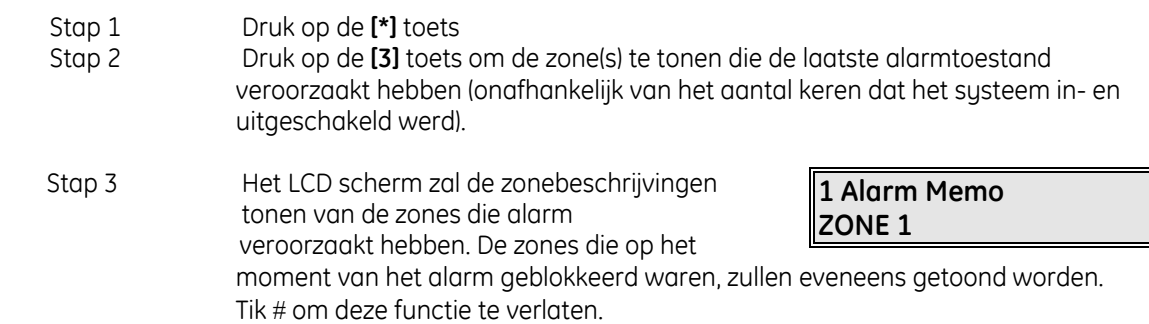

# **Testfunctie (optioneel, alleen mogelijk indien geprogrammeerd door uw installateur)**

Indien geprogrammeerd, dan zal deze functie een batterijtest, een telefoonkiezertest en/of een sirenetest uitvoeren.

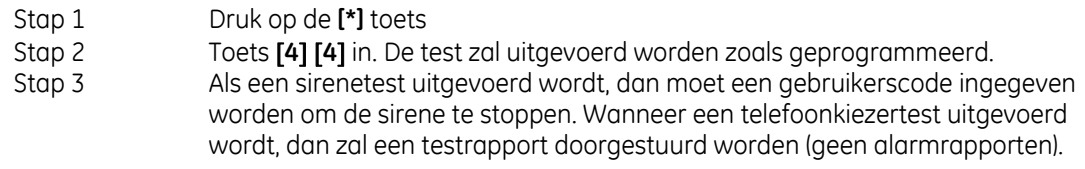

# **Terugzetten van branddetectoren (reset)**

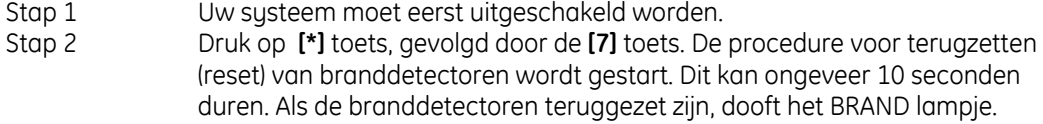

# **Uitlezen van logboek**

De NetworX centrales (v2) hebben een logboek met 512 "events" (gebeurtenissen) die kunnen opgevraagd worden met behulp van een "hoofdcode". Dit logboek bevat een lijst van de laatste 512 gebeurtenissen, voorzien van datum-, tijd- en partitie-informatie.

- Stap 1 Tik **[\*] [9] [0]** in. Het LCD display vraagt hierna om een "hoofdcode" in te geven.
- Stap 2 Tik een **[hoofdcode]** in. Hierop wordt het meest recente "event" op het display weergegeven.
- Stap 3 Om de "events" te doorlopen van meest recente naar minst recente: druk op de **[**À**]** pijltjestoets.
- Stap 4 Om de "events" te doorlopen van minst recente naar meest recente: druk op de **[**¿**]** pijltjestoets. Het display geeft per "event" volgende informatie weer:

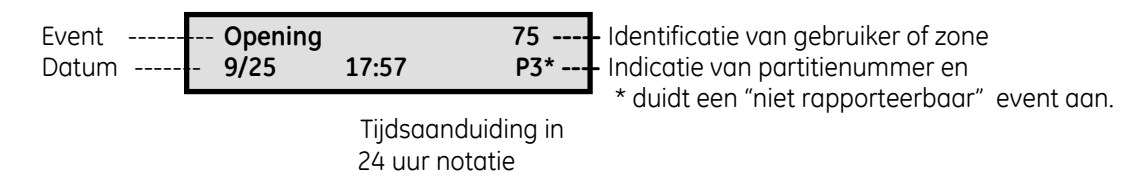

Dit scherm geeft een uitschakeling weer ("opening") van partitie 3 op 25 september om 17 uur 57 door gebruiker 75. Het **[\*]** duidt aan dat dit "event" NIET geprogrammeerd werd om via de kiezer overgeseind te worden (vb. naar meldkamer).

## **Instellen van de gezichtshoek/helderheid van LCD scherm**

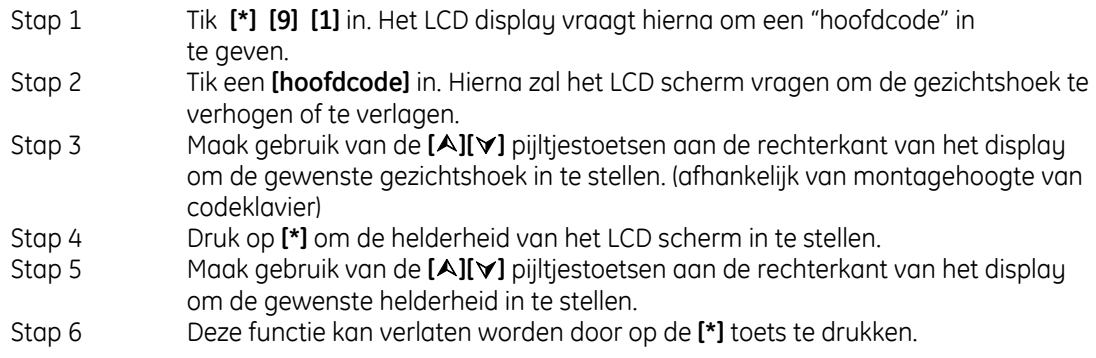

#### **Programmatie van systeemklok**

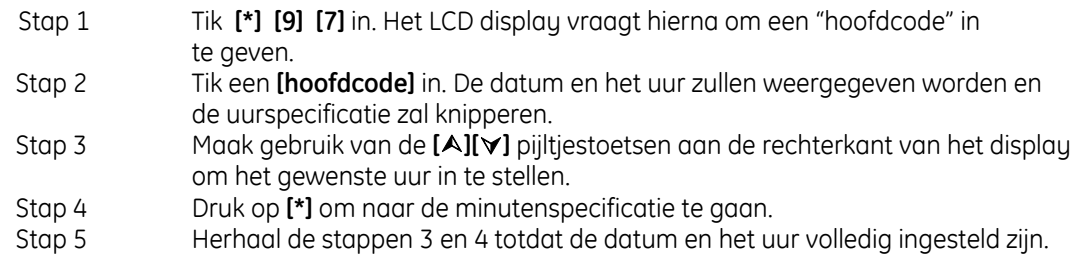

# **Programmeren van telefoonnummers**

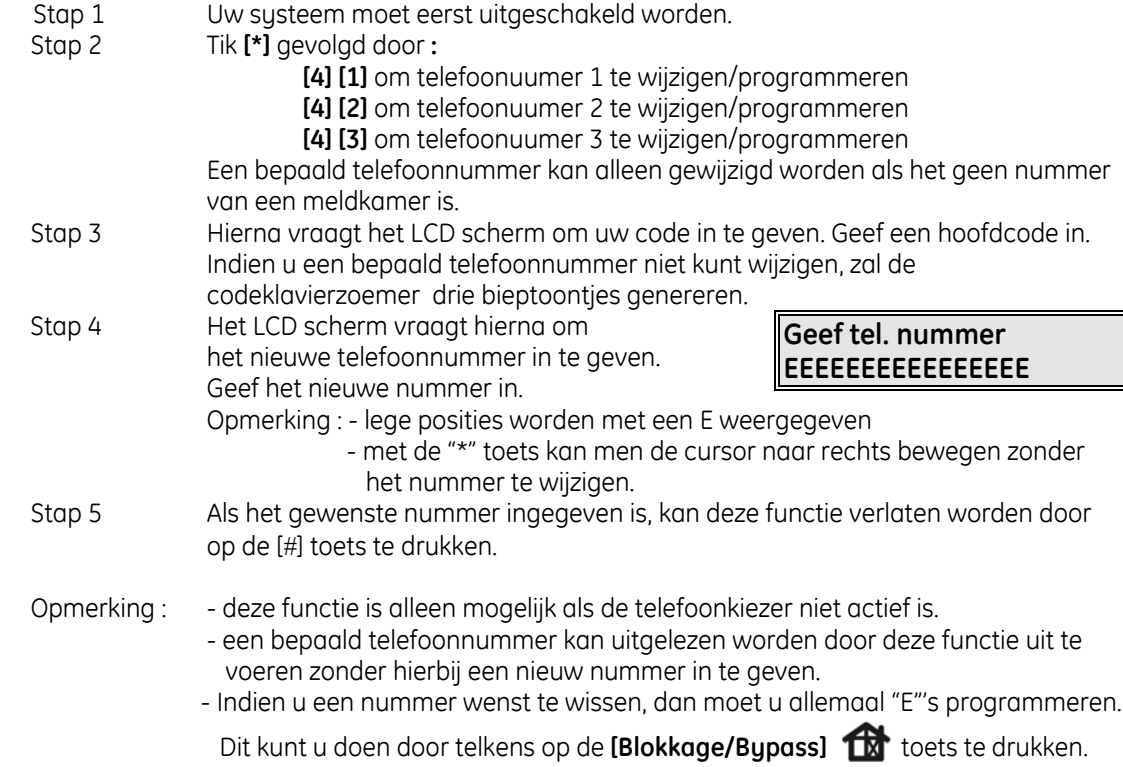

# **Display test**

Het klavier is ook voorzien van een testfunctie waarbij het LCD display en alle LED's getest worden.

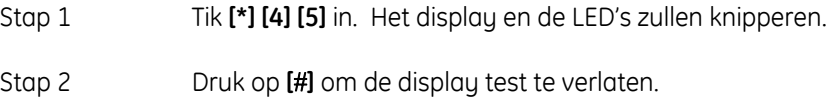

# **Wijzigen taal**

Men heeft de mogelijkheid om de taal op het LCD display te wijzigen van Nederlands naar Frans en vice versa.

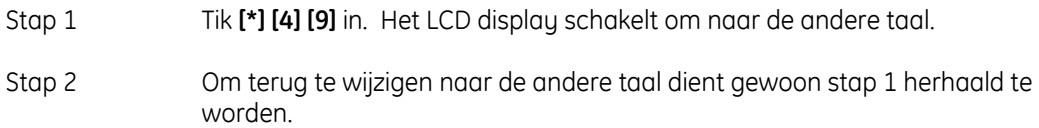

# **Looptestmode met het NX-148 codeklavier**

Men heeft de mogelijkheid om een looptest uit te voeren van het systeem, d.w.z. dat alle zones die gedurende de looptest geactiveerd worden de "ding-dong" deurbel zullen activeren en opgeslagen worden in het geheugen van de centrale. Op die manier kan de gebruiker zijn systeem volledig testen.

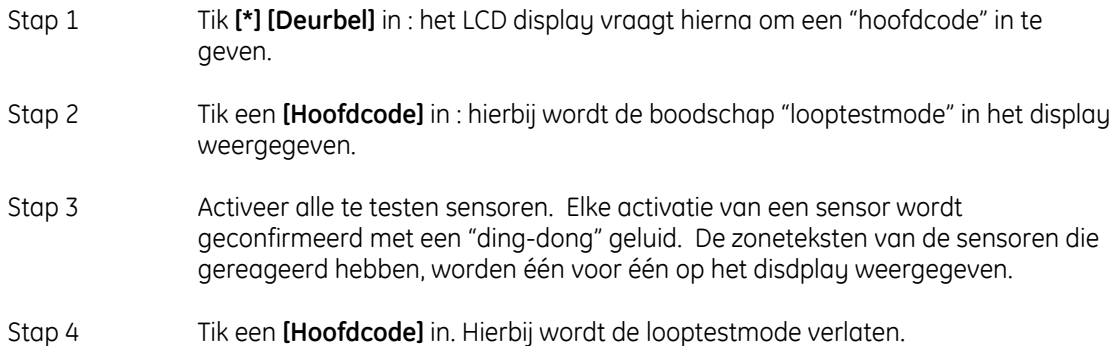

# **GEBRUIK VAN LCD CODEKLAVIER IN SYSTEEM MET PARTITIES**

Als uw systeem uit meerdere partities (secties) bestaat en wanneer het codeklavier tot één bepaalde partitie behoort, dan zal dit codeklavier ALLEEN de status van de zones van de betreffende partitie tonen zoals reeds eerder beschreven.

Wanneer het codeklavier (door uw installateur) geprogrammeerd werd om te werken in de "hoofdmode" (master mode) dan geeft het LCD scherm de status van elke partitie weer en kan men commando's uitvoeren in elke partitie (op voorwaarde dat uw code hiervoor toelating heeft).

Met de instructie **[\*][1]** kan elk codeklavier **tijdelijk** in de "hoofdmode" geplaatst worden (alleen NX148). Hierbij zal het codeklavier 60 seconden na een toetsaanslag terugkeren naar de standaardpartitie. Zonder toetsaanslag, keert het codeklavier reeds na 10 seconden terug naar de standaardpartitie.

Lees aandachtig de volgende paragrafen om er zeker van te zijn dat u alle schermboodschappen begrijpt.

#### **Opmerking: in de hieronderstaande tabel kunt u het maximum aantal partities per type centrale terugvinden.**

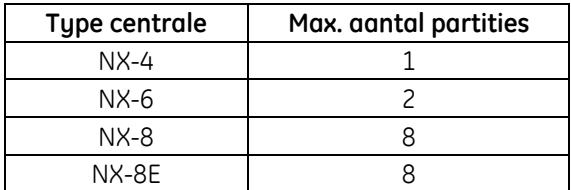

# **Betekenis van de lampjes (LED's) in de "hoofdmode"**

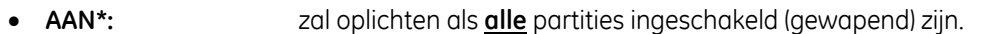

- **GEREED\*:** zal oplichten als **alle** partities gereed zijn om ingeschakeld te worden. Het GEREED lampje zal knipperen als alle partities gereed zijn om geforceerd ingeschakeld te worden.
- **BRAND\*:** zal oplichten als er een brandalarm optreedt in een willekeurige partitie. Het BRAND lampje zal knipperen als er een brandstoring optreedt in een willekeurige partitie.
- **VOEDING\*:** zal oplichten als de netspanning aangesloten is op de centrale. Het VOEDING lampje zal knipperen als er een batterijfout optreedt. Het VOEDING lampje zal gedoofd zijn als er geen netspanning aanwezig is.
- **AANWEZIG/STAY:** zal oplichten als een willekeurige partitie ingeschakeld is in de AANWEZIG/STAY mode.
- **DEURBEL\*:** zal oplichten als de DEURBEL mode geactiveerd is in een willekeurige partitie
- **AFWEZIG/AWAY:** zal oplichten als de uitgangstijd actief is in een willekeurige partitie. Het AFWEZIG/AWAY lampje

zal knipperen als een willekeurige partitie zich in de laatste 10 seconden van de uitgangstijd bevindt.

• **BLOKKAGE/BYPASS:** zal oplichten als een zone geblokkeerd werd in een willekeurige partitie.

• **ANNULEREN:** zal knipperen gedurende de kiezervertragingstijd. Wanneer, tijdens het knipperen van dit lampje, een code ingegeven wordt gevolgd door de [Annuleren]-toets, zal het alarmrapport geannuleerd worden. **Opmerking: de "kiezervertragingstijd" dient door uw installateur geprogrammeerd te worden.**  Wanneer een code ingevoerd wordt gevolgd door de [Annuleren]-toets tijdens of na het versturen van het alarm, dan zal het "ANNULEREN" lampje continu oplichten. Dit lampje blijft oplichten totdat de meldkamer het "annuleer"-rapport ontvangen heeft. **Opmerking: de "annuleren" optie dient door uw installateur geprogrammeerd te worden.** 

**OPMERKING:** De **zoemer** zal geactiveerd worden bij het optreden van een "zoemerconditie" in een willekeurige partitie. Dit betekent dat de zoemer actief zal zijn voor elke ingangstijd, uitgangstijd, deurbel en alarm.

# **Schermboodschappen in "hoofdmode"**

#### • **AAN en GEREED toestand**

De AAN en GEREED toestand van alle acht (8) partities zal op het LCD scherm weergegeven worden, zelfs als niet alle partities ingeschakeld of gereed zijn.

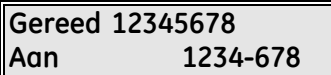

Het scherm hiernaast duidt aan dat alle 8 partities GEREED zijn en dat alleen partitie 5 niet ingeschakeld is.

**Opmerking:** als een bepaald cijfer knippert op de "Aan" lijn, dan betekent dit dat de betreffende partitie ingeschakeld werd in de "DIRECT" mode. Als een bepaald cijfer knippert op de "Gereed" lijn, dan betekent dit dat de betreffende partitie gereed is om geforceerd ingeschakeld te worden.

**Systeem gereed Aan: geef code**

Als ALLE partities uitgeschakeld zijn en gereed zijn om ingeschakeld te worden, dan zal het LCD scherm de boodschap van hiernaast tonen.

#### • **IN- en UITSCHAKELEN van meerdere partities**

Om meerdere partities in en uit te schakelen, moet een code ingevoerd worden die een autorisatie heeft voor ALLE partities die in- of uitgeschakeld dienen te worden. Het LCD scherm zal volgende boodschap tonen:

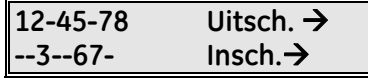

De cijfers op de eerste lijn van het display geven weer tot welke partities de code toegang heeft. De cijfers op de tweede lijn geven de gewapende partities weer. Onderstaande tabel geeft de mogelijke condities weer.

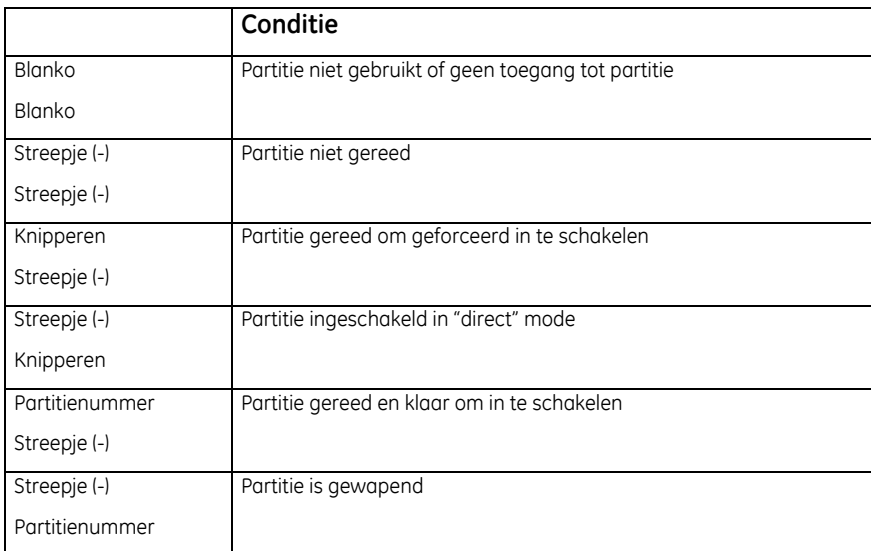

- Om ALLE partities te ontwapenen, druk op de bovenste pijltjestoets rechts van het LCD display.
- Om ALLE partities te wapenen, druk op de onderste pijltjestoets rechts van het LCD display.
- Om één (of meerdere, maar niet alle) partitie(s) te wapenen of te ontwapenen, druk **[#][partitienummer]**. Voorbeeld: als partitie 4 gewapend is, **[#][4]** zal partitie 4 ontwapenen en vice versa.
- Om partities individueel te controleren, refereer naar de volgende paragraaf "selecteren van een welbepaalde partitie in de hoofdmode".

#### • **Selecteren van een WELBEPAALDE PARTITIE in de "hoofdmode"**

Om een welbepaalde partitie te selecteren, moet een code ingevoerd worden die een autorisatie heeft voor de betreffende partitie. Het LCD scherm zal volgende boodschap tonen:

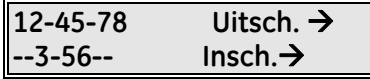

Alleen de nummers van de partities waarin de code toegang heeft zullen op de bovenste lijn getoond worden.Hierna dient u het nummer in te tikken van de partitie die u wenst te selecteren. Hierop zal het codeklavier functioneren als een gewoon partitieklavier. Alle toetsen en functies die ingevoerd worden, zullen nu enkel van toepassing zijn op de geselecteerde partitie. De lampjes en het LCD scherm geven alleen de toestand weer van de geselecteerde partitie. Het woord "Systeem" wordt vervangen door het woord "Part. #". Onderstaand scherm heeft een voorbeeld van een mogelijke LCD schermindicatie. Om bovenstaand scherm te verlaten, tik gewoon **[#]**.

**Part. 5 gereed Aan: geef code** 

Op het scherm hiernaast werd partitie 5 geselecteerd. Partitie 5 is eveneens gereed om ingeschakeld te worden. Om de individuele partitiemode te verlaten moet men **[#][#]**intikken.

#### • **UITSCHAKELEN van een ALARM in de "hoofdmode"**

Wanneer de codeklavierzoemer of de sirene geactiveerd is, dan kan de alarmsignalisatie gestopt worden door een geldige gebruikerscode in te geven. De ingevoerde gebruikerscode dient wel toegang te hebben tot de partitie waarin de alarmconditie zich voordeed.

De **[AFWEZIG/AWAY]** en **[BLOKKAGE/BYPASS]** toets evenals het commando voor het opvragen van het alarmgeheugen **[\*][3]** zullen enkel werken als een welbepaalde partitie geselecteerd werd.

# **PANIEKTOETSEN**

Elk codeklavier is voorzien van 3 paniekknoppen. Deze kunnen gebruikt worden voor het manueel activeren van een brandalarm (vlam-symbool), medisch alarm (groen kruis) en paniekalarm (politiesymbool).

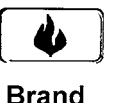

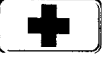

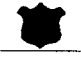

**Brand** 

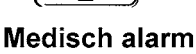

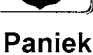

De betreffende knop dient gedurende 2 seconden ingedrukt te worden om de corresponderende paniekfunctie te activeren.

**OPMERKING: Het is mogelijk dat de paniekknoppen niet geprogrammeerd werden in uw systeem.** 

**BRAND toets:** Indien geprogrammeerd, kan een manueel brandalarm gegenereerd worden door gedurende 2 seconden op deze toets te drukken. Als uw systeem aangesloten is op een meldkamer, dan kan eveneens een brandalarmrapport doorgestuurd worden. Deze toets mag enkel gebruikt worden in een noodsituatie die de tussenkomst van de brandweer vereist.

**MEDISCHE ALARM toets:** Indien geprogrammeerd, kan handmatig een medisch alarm gegenereerd worden door gedurende 2 seconden op deze toets te drukken. Als uw systeem aangesloten is op een meldkamer, dan kan eveneens een medisch alarmrapport doorgestuurd worden. Deze toets mag enkel gebruikt worden in een noodsituatie die de tussenkomst van een medische dienst (vb. 100) vereist.

**PANIEK/HOLD-UP toets:** Indien geprogrammeerd, kan handmatig een luid paniek of hold-up alarm gegenereerd worden door gedurende 2 seconden op deze toets te drukken. Als uw systeem aangesloten is op een meldkamer, dan kan eveneens een paniekrapport doorgestuurd worden. Deze toets mag enkel gebruikt worden in een noodsituatie die de tussenkomst van de politie vereist.

**OPMERKING: het is eveneens mogelijk om een STIL paniek of hold-up alarm te genereren, terwijl het alarmrapport naar de meldkamer doorgestuurd wordt. Contacteer uw installateur om te bepalen hoe uw beveiligingssysteem dient te reageren na het activeren van de paniek/hold-up toets.** 

# **SERVICE INDICATIES**

Wanneer het systeem de tussenkomst van uw alarminstallateur vereist, dan zal de onderstaande schermboodschap getoond worden. Contacteer in dit geval onmiddellijk uw alarminstallateur.

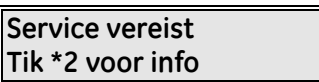

Als bovenstaande boodschap op het LCD scherm verschijnt, dan moet u **[\*][2]** intikken. Eén of meerdere servicemeldingen zullen hierna getoond worden (zie lijst hieronder). Maak gebruik van de **[**¿**][**À**]** pijltjestoetsen om door de servicemeldingen te bladeren. Om de servicemeldingen te verlaten, tikt u **[#][#]** in.

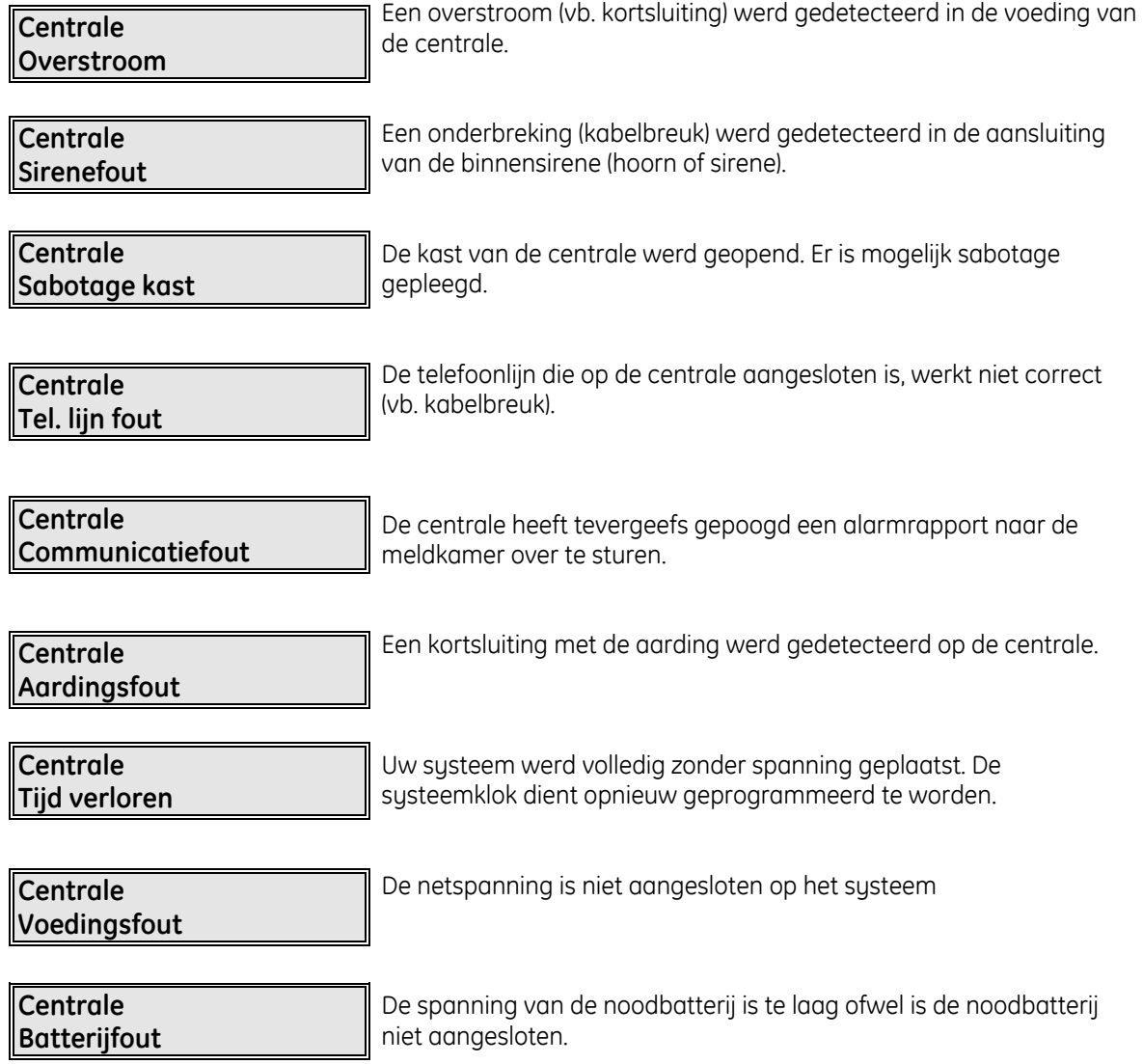

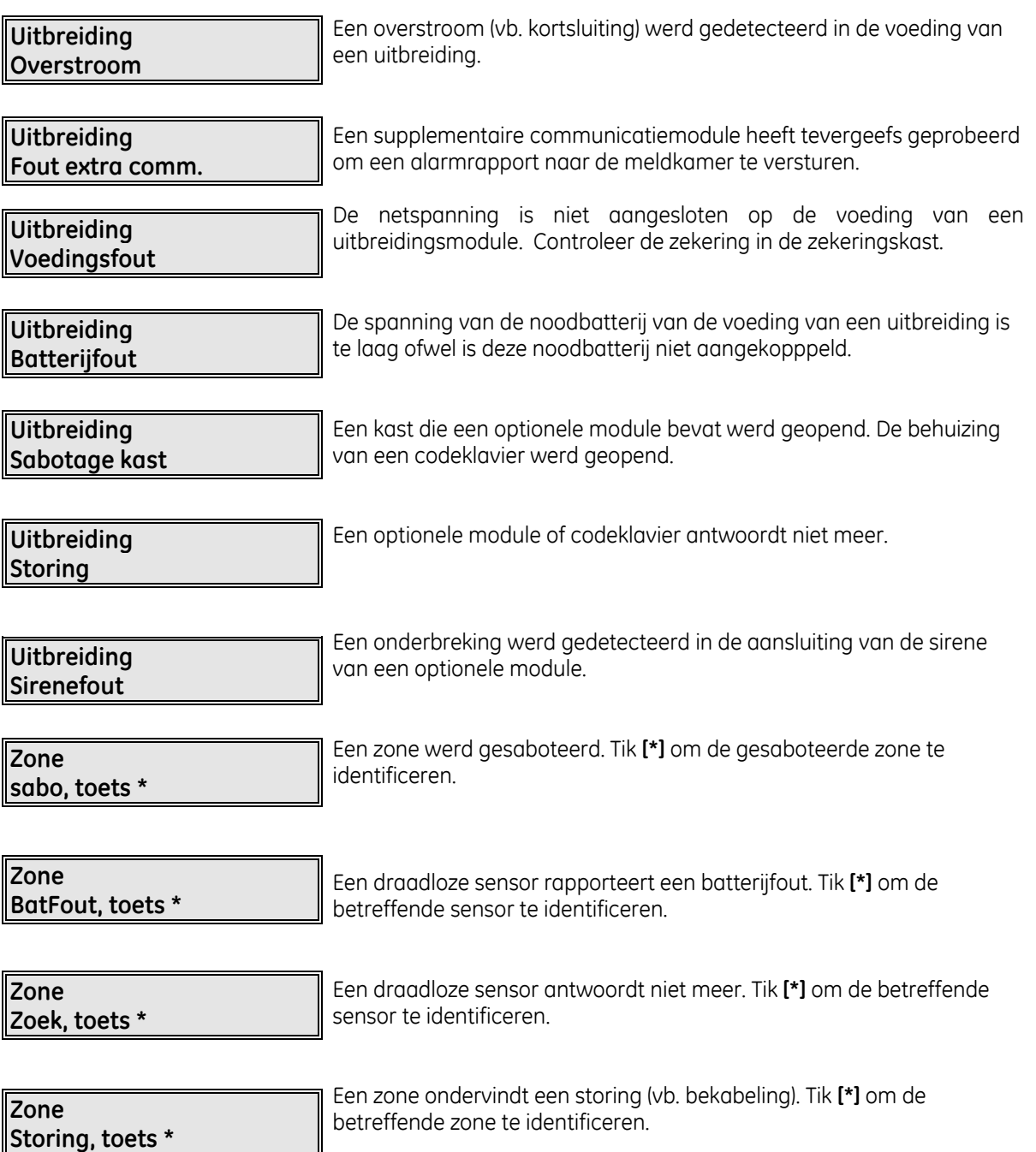